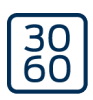

# Programmeringsenhet SmartCD2.G2

Handbok

05.03.2024

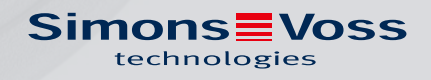

# Innehållsförteckning

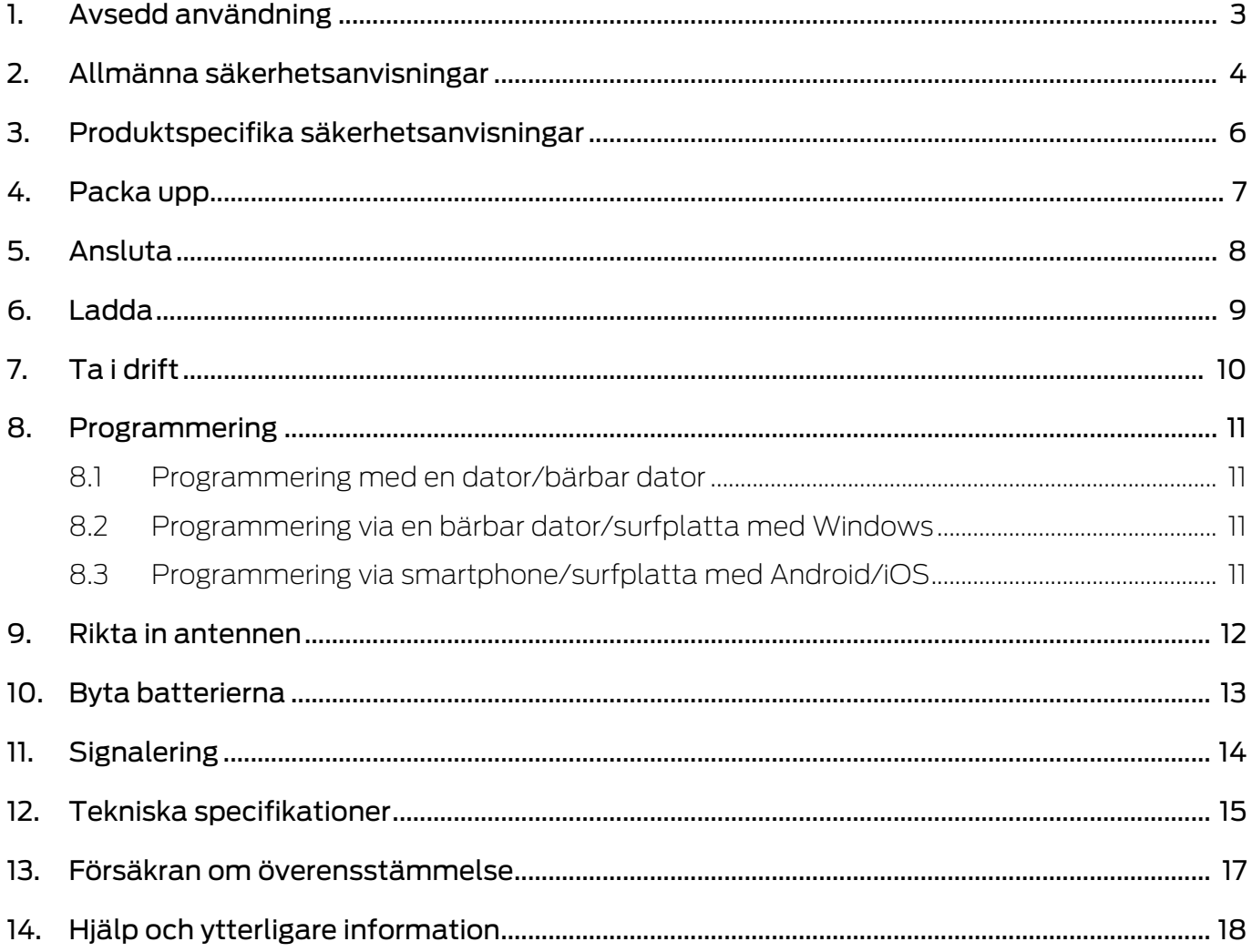

# <span id="page-2-0"></span>1. Avsedd användning

SmartCD2.G2 är en programmeringsenhet som är speciellt utvecklad för användning med en stationär eller bärbar dator/surfplatta eller för anslutning till en smartphone. Du kan använda den för att mycket bekvämt programmera och läsa av alla digitala komponenter i SimonsVoss System 3060 (låscylindrar, transpondrar, SmartHandles och Smartreläer).

För programmering av digitala, passiva SimonsVoss-produkter (MPvarianter) behöver du programmeringsenhet SmartCD.MP. Den kan användas tillsammans med LSM.Mobile.PC på en bärbar Windows-dator eller en Windows-surfplatta (inte med appen).

# <span id="page-3-0"></span>2. Allmänna säkerhetsanvisningar

#### Signalord: Eventuella omedelbara effekter av bristande efterlevnad

VARNING: Död eller allvarlig skada (möjligt, men osannolikt) OBS: Skador på egendom eller fel INFO: Låg eller ingen

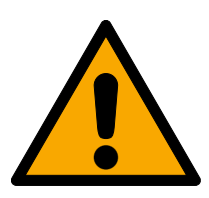

# **VARNING**

#### Tillgång spärrad

Felaktigt installerade och/eller programmerade komponenter kan leda till att dörrar spärras. SimonsVoss Technologies GmbH ansvarar inte för konsekvenserna av felaktig installation såsom spärrat tillträde till skadade personer eller personer i risksituationer, materiella skador eller andra typer av skador.

#### Blockerad åtkomst genom manipulering av produkten

Om du ändrar produkten på egen hand kan fel uppstå och åtkomst via en dörr kan blockeras.

Ändra endast produkten vid behov och endast på det sätt som beskrivs i dokumentationen.

#### **OBS**

## Skador på grund av elektrostatisk urladdning (ESD) när höljet är öppet

Den här produkten innehåller elektroniska komponenter som kan skadas av elektrostatiska urladdningar.

- 1. Använd alltid ESD-anpassat arbetsmaterial (t.ex. jordningsarmband).
- 2. Jorda dig före alla arbeten där du kan komma i kontakt med elektronik. Det gör du genom att fatta tag i en jordad metallyta (såsom dörrkarmar, vattenrör eller värmeventiler).

#### Skada på grund av vätskor

Den här produkten innehåller elektroniska och/eller mekaniska komponenter som kan skadas av alla typer av vätskor.

Låt inte elektroniken komma i kontakt med vätskor.

#### Skada på grund av aggressiva rengöringsmedel

Ytan på den här produkten kan skadas om olämpliga rengöringsmedel används.

Använd endast rengöringsmedel som lämpar sig för plast- och metallytor.

#### Skada på grund av mekanisk påverkan

Den här produkten innehåller elektroniska komponenter som kan skadas av alla typer av mekanisk påverkan.

- 1. Undvik att vidröra elektroniken.
- 2. Undvik annan mekanisk påverkan på elektroniken.

#### Driftstörning på grund av radiostörning

Den här produkten kan i vissa fall påverkas av elektromagnetiska eller magnetiska störningar.

 Produkten ska inte monteras eller placeras i omedelbar närhet av utrustning som kan orsaka elektromagnetiska eller magnetiska störningar (switchade nätaggregat!).

#### Kommunikationsstörning på grund av metallytor

Den här produkten kommunicerar trådlöst. Metallytor kan minska produktens räckvidd avsevärt.

Produkten ska inte monteras eller placeras på eller i närheten av metallytor.

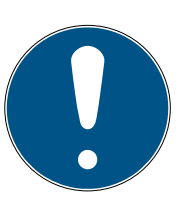

#### **INFO**

#### Avsedd användning

SimonsVoss-produkter är uteslutande avsedda för öppning och stängning av dörrar och liknande.

Använd inte SimonsVoss-produkter för andra syften.

#### Kvalifikationer krävs

Installation och idrifttagning kräver specialiserad kunskap.

Endast utbildad personal får installera och driftsätta produkten.

#### Felaktig montering

SimonsVoss Technologies GmbH ansvarar inte för skador på dörrar eller komponenter som uppstått till följd av felaktig montering eller installation.

Ändringar eller teknisk vidareutveckling kan inte uteslutas och kan komma att genomföras utan föregående meddelande om detta.

Den tyska språkversionen är den ursprungliga bruksanvisningen. Andra språk (utarbetande på kontraktsspråket) är översättningar av originalinstruktionerna.

Läs och följ alla installations-, installations- och driftsinstruktioner. Skicka dessa instruktioner och alla underhållsinstruktioner till användaren.

<span id="page-5-0"></span>3. Produktspecifika säkerhetsanvisningar

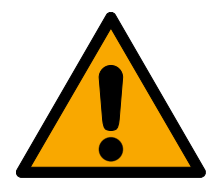

## **VARNING**

#### Fara på grund av integrerade litiumbatterier

Programmeringsenheten innehåller litiumbatterier. Litiumbatterier är farliga om de hanteras fel.

- 1. Öppna inte programmeringsenheten. SimonsVoss kan byta ut förbrukade batterier (mot en kostnad).
- 2. Utsätt inte programmeringsenheten för temperaturer över 70 °C.
- 3. Bränn inte programmeringsenheten.

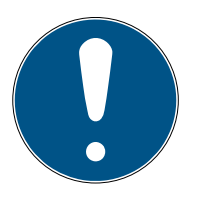

## **INFO**

#### Första uppladdning av de integrerade batterierna

De integrerade batterierna är inte laddade vid leverans.

 Ladda programmeringsenheten under minst tre timmar innan du använder den.

### Skada på grund av olämplig kabel

Defekta USB-kablar kan orsaka felfunktioner.

Använd endast den medföljande USB-kabeln.

# <span id="page-6-0"></span>4. Packa upp

- Leveransomfång **II** SmartCD2.G2 programmeringsenhet (inkl. fast integrerade batterier)
	- **H** Kabel för anslutning till en USB-port
	- **:** Snabbguide

Du behöver LSM-programmet vid användning av SmartCD2.G2.

Vid mobil programmering på plats måste dessutom LSM Mobileprogrammet eller appen vara installerad på den mobila enheten.

- **LESM Mobile-programmet måste köpas separat.**
- Appen är kostnadsfri. Vid användning av appen behöver du exportverktyget som ingår i LSM Mobile PC.

Programvara och drivrutiner finns på hemsida:

[https://www.simons-voss.com/se/support/nerladdning-av](https://www.simons-voss.com/se/support/nerladdning-av-programvara.html)[programvara.html](https://www.simons-voss.com/se/support/nerladdning-av-programvara.html)

# <span id="page-7-0"></span>5. Ansluta

SmartCD2.G2 kan anslutas direkt till en ledig port på en stationär eller bärbar dator med den medföljande kabeln.

Via datorn och en SmartCD2.G2 kan alla digitala lås och alla aktiva transpondrar/transpondermedier i SimonsVoss System 3060 programmeras.

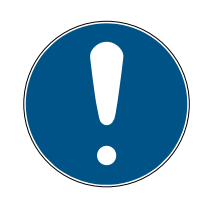

# **INFO**

## SmartCD2.G2-anslutning till smartphone

Det går inte att ansluta SmartCD2.G2 till en stationär/bärbar dator via Bluetooth.

 Om du använder SmartCD2.G2 med en smartphone via Bluetooth, koppla ur anslutningskabeln från SmartCD2.G2 till datorn/den bärbara datorn igen.

## USB och Bluetooth kan inte användas samtidigt.

Kontrollera att Bluetooth är avaktiverat innan du ansluter SmartCD2.G2 till USB-gränssnittet. Efter cirka 15 minuter kopplas Bluetooth-funktionen från automatiskt. Den kan även kopplas från manuellt genom att man trycker på knappen på programmeringsenheten. I annat fall går det inte att kommunicera via USB-gränssnittet.

> Det går bara att programmera transpondrar om SmartCD2.G2 är direkt ansluten (med en USB-kabel) till en dator eller surfplatta och LSMprogrammet är installerat.

# <span id="page-8-0"></span>6. Ladda

Anslut SmartCD2.G2 med USB-kabeln till en USB-port (på en dator/ powerbank eller liknande). Batterierna i SmartCD2.G2 laddas då via USBgränssnittet.

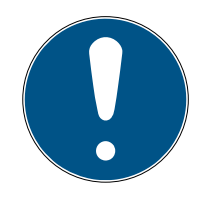

## **INFO**

## USB-anslutningar i standby eller frånkopplat läge

USB-portarna på din dator kan eventuellt kopplas från när datorn är i standby eller frånkopplad.

- 1. Kontrollera USB-inställningarna i energisparläget på din enhet.
- 2. Använd alternativt en USB-laddare, en aktiv USB-hubb eller en powerbank.

## Strömförsörjning till passiva USB-hubbar

Hos passiva USB-hubbar delar alla anslutna enheter på strömförsörjningen. Det kan eventuellt leda till att programmeringsenheten får för lite ström.

 Anslut därför programmeringsenheten till en aktiv USB-hubb med en egen nätkontakt eller direkt till en USB-port på din dator eller surfplatta.

# Självurladdning hos batterierna

Batterierna i SmartCD2.G2 laddar liksom alla batterier ur med tiden. Du kan då inte använda enheten förrän du har laddat den igen.

 Låt SmartCD2.G2 vara ansluten till en lämplig USB-port om du inte använder den under en längre tid.

# <span id="page-9-0"></span>7. Ta i drift

- 1. Installera LSM-programmet.
	- 9 Nödvändiga drivrutiner installeras automatiskt.
- 2. Anslut programmeringsenheten till en USB-port (se [Ansluta \[](#page-7-0)> [8\]](#page-7-0)).
- 9 Programmeringsenheten är klar att användas.

# <span id="page-10-0"></span>8. Programmering

Vid programmering ska minimiavståndet mellan SmartCD och låset vara ca 10 cm, för Smart Relä ca 30 cm och för blocklås ca 70 cm.

## 8.1 Programmering med en dator/bärbar dator

- <span id="page-10-1"></span> $\checkmark$  Aktuell version av LSM-programmet installerad.
- $\checkmark$  Programmeringsenhet ansluten via USB (ingen Bluetooth tillgänglig).
- 1. I LSM-programmet klickar du på knappen Programmering .
	- → Fönstret "Programmering" öppnas.
- 2. Följ anvisningarna.

Den aktuella versionen av LSM-programmet måste vara installerad på datorn.

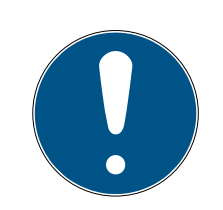

## **INFO**

Förutsättningar för nyinstallation eller uppdatering av LSM-programmet Nyinstallation eller uppdatering av LSM-programmet är bara möjligt under särskilda förutsättningar.

- 1. Anslut en programmeringsenhet till datorn.
- 2. Genomför installationen eller uppdateringen med administratörsbehörighet.

# 8.2 Programmering via en bärbar dator/surfplatta med Windows

- <span id="page-10-2"></span> $\checkmark$  Aktuell LSM Mobile-version installerad på datorn.
- ü Programmeringsenhet ansluten via USB (ingen Bluetooth tillgänglig).
- 1. Exportera låsschemat från den stationära datorn till ett externt lagringsmedium (t.ex. en USB-sticka).
- 2. Importera låsschemat till den bärbara datorn.

Mer information finns i LSM Mobile-handboken.

## 8.3 Programmering via smartphone/surfplatta med Android/iOS

<span id="page-10-3"></span>Coming soon...

# <span id="page-11-0"></span>9. Rikta in antennen

I det följande visas hur antennen ska riktas in hos utvalda komponenter för att säkerställa problemfri programmering. Du uppnår största möjliga räckvidd vid programmeringen om antennerna hos SmartCD2.G2 och låset är parallellt inriktade mot varandra.

Generellt ska avståndet mellan antennerna dock uppgå till minst 10 cm för att undvika överstyrning.

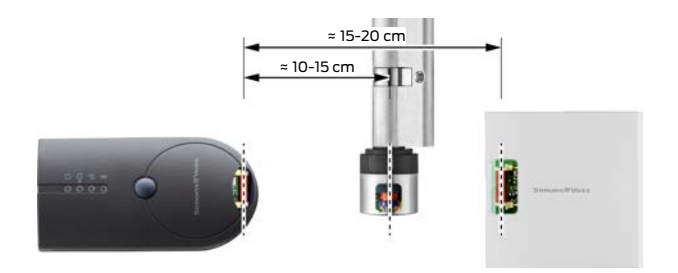

I det här exemplet är alla antenner inriktade parallellt mot varandra.

# 10. Byta batterierna

<span id="page-12-0"></span>Kontakta din återförsäljare för att låta SimonsVoss Technologies GmbH byta batterierna mot en avgift.

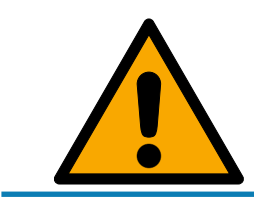

# **INFO**

Försök aldrig att byta ut batterierna själv!

# <span id="page-13-0"></span>11. Signalering

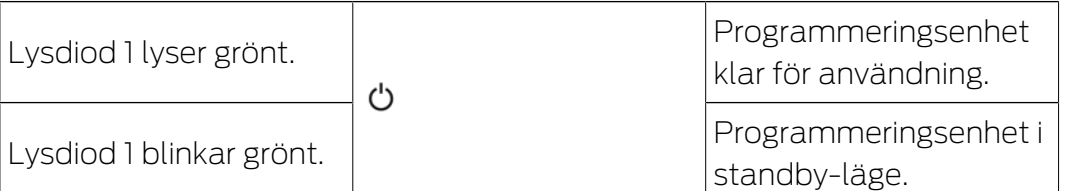

Lysdiod 1 tänds först efter att SmartCD2.G2 startats genom att man trycker på knappen när den är ansluten via USB till en stationär/bärbar dator eller utan USB-anslutning. Genom att trycka på knappen igen kan du stänga av enheten för att spara energi.

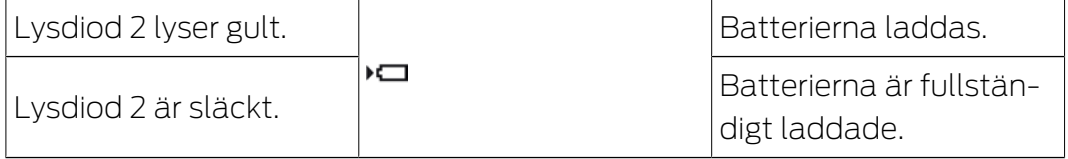

Lysdiod 2 lyser bara när

- programmeringsenheten är ansluten till en lämplig USB-port för uppladdning och
- $\blacksquare$  minst ett av batterierna måste laddas.

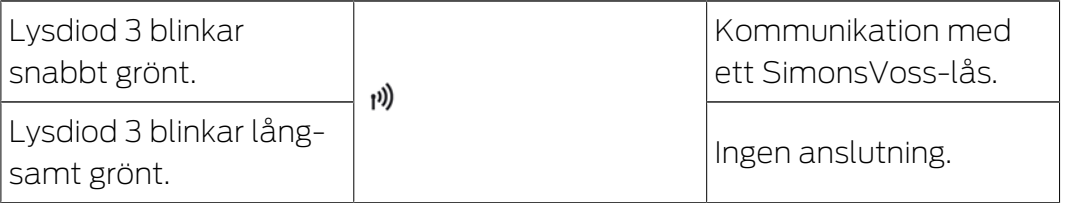

Lysdiod 3 signalerar endast vid aktiv trådlös kommunikation (t.ex. programmering, avläsning) mellan programmeringsenheten och ett lås.

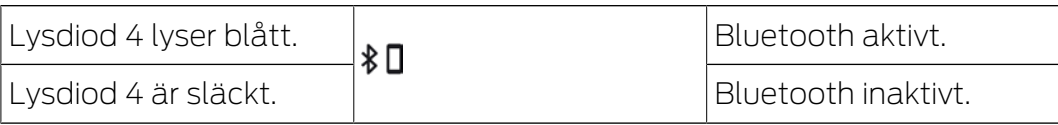

Lysdiod 4 lyser vid användning av Bluetooth-gränssnittet så länge som programmering, avläsning eller återställning pågår och slocknar sedan. 12. Tekniska specifikationer

<span id="page-14-0"></span>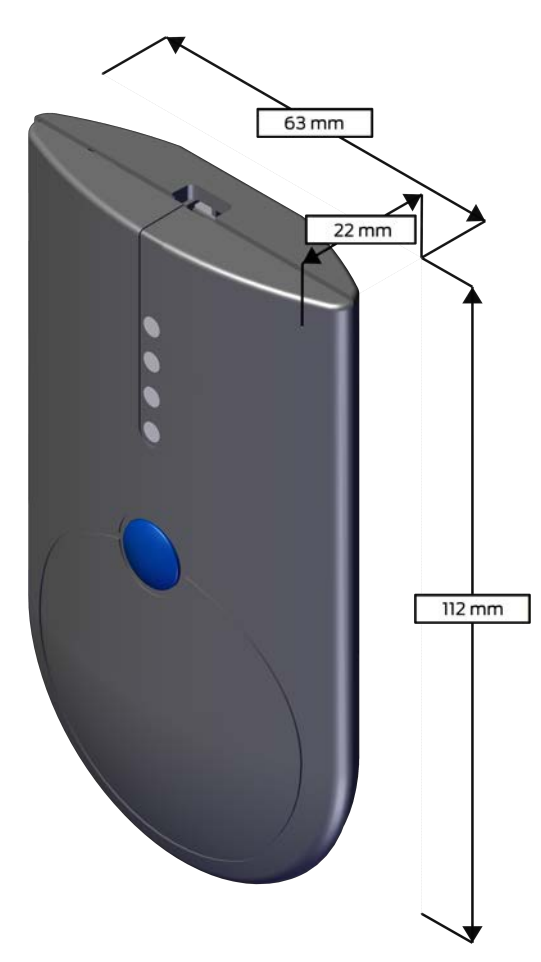

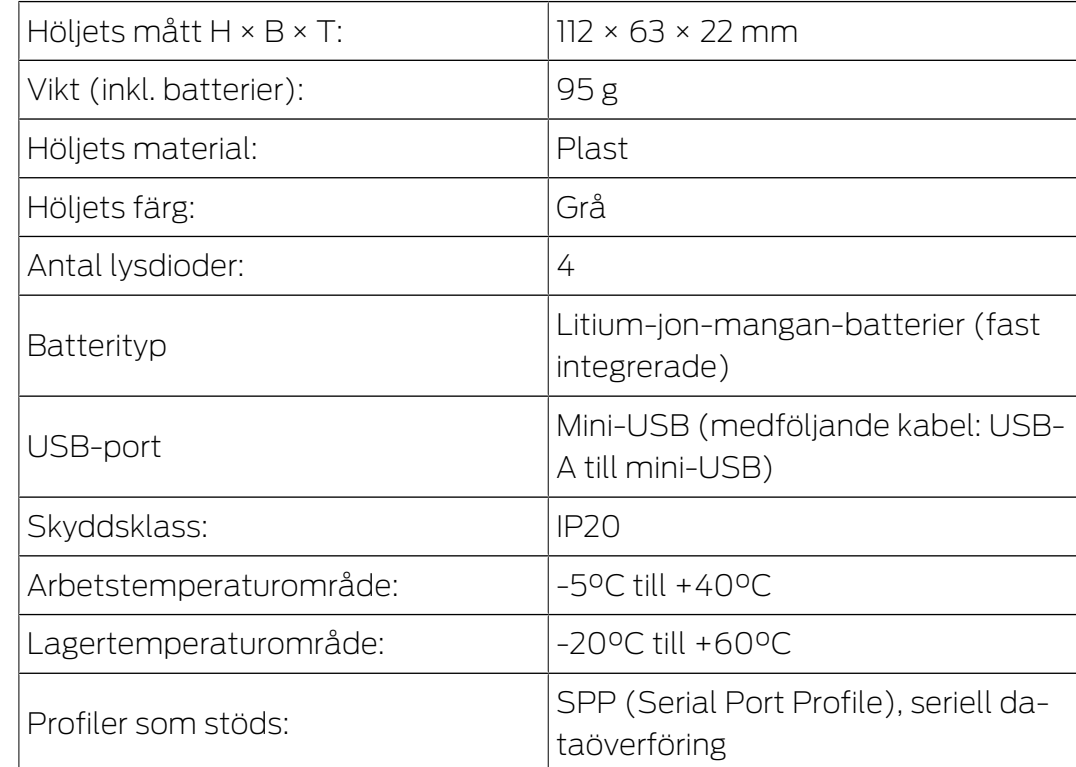

# Utsläpp radio

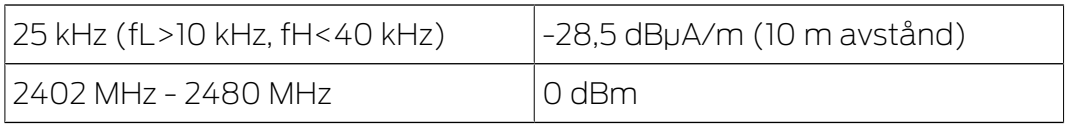

# 13. Försäkran om överensstämmelse

<span id="page-16-0"></span>Häri förklarar SimonsVoss Technologies GmbH att varan (SMARTCD2.G2) uppfyller följande riktlinjer:

**2014/53/EU -RED-**

eller för Storbritannien: Förenade kungarikets lag 2017 nr 1206 -Radioutrustning-

 $12011/65/EU$ **-RoHS-**

eller för Storbritannien: Förenade kungarikets lag 2012 nr 3032 -RoHS-

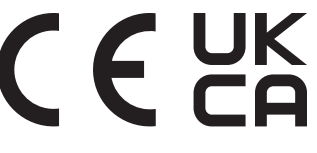

Den fullständiga texten till EU-försäkran om överensstämmelse finns på följande internetadress: [www.simons-voss.com/se/certifikat.html](https://www.simons-voss.com/se/certifikat.html). Den fullständiga texten till UK-försäkran om överensstämmelse finns på följande internetadress: [www.simons-voss.com/se/certifikat.html](https://www.simons-voss.com/se/certifikat.html).

# <span id="page-17-0"></span>14. Hjälp och ytterligare information

#### Infomaterial/dokument

Detaljerad information om drift och konfiguration samt andra dokument finns på webbplats:

<https://www.simons-voss.com/se/dokument.html>

#### Försäkringar om överensstämmelse

Förklaringar om överensstämmelse och andra certifikat för denna produkt finns på webbplats:

<https://www.simons-voss.com/se/certifikat.html>

#### Informationen är öppen

- **B** Produkten (SMARTCD2.G2) får inte slängas i hushållssoporna utan ska lämnas in på en kommunal uppsamlingsplats för elektriskt och elektroniskt avfall i enlighet med direktiv 2012/19/EU.
- Avfallshantera förpackningsmaterial på ett miljövänligt sätt.

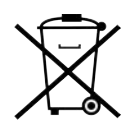

#### Teknisk support

Vår tekniska support hjälper dig gärna (fast telefon, kostnaden beror på leverantör):

+49 (0) 89 / 99 228 333

Vill du hellre skriva ett e-postmeddelande?

[support-simonsvoss@allegion.com](mailto:support-simonsvoss@allegion.com)

## FAQ

Information och hjälp finns på rubriken Vanliga frågor:

<https://faq.simons-voss.com/otrs/public.pl>

#### Adress

SimonsVoss Technologies GmbH Feringastr. 4 D-85774 Unterföhring Tyskland

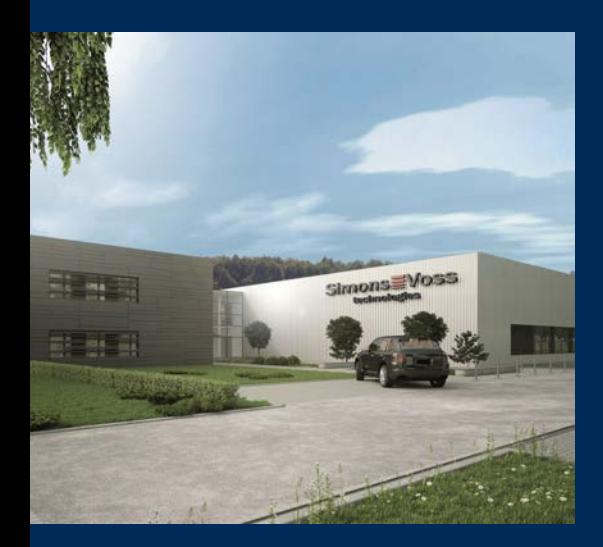

# Om SimonsVoss

SimonsVoss, pionjären inom fjärrstyrd, kabellös låsteknik, erbjuder systemlösningar med ett brett produktutbud för områdena SOHO, små och stora företag samt offentliga inrättningar. Låssystemen från SimonsVoss kombinerar intelligent funktionalitet, hög kvalitet och prisbelönt tysk design Made in Germany.

SimonsVoss är en innovativ systemleverantör som sätter värde på skalbara system, hög säkerhet, tillförlitliga komponenter, effektiv programvara och enkel användning.

SimonsVoss är teknikledande inom digitala låssyetm och

vår fokus på innovation, hållbart tänkande och handlande samt uppskattning av våra medarbetare och samarbetspartner är nyckeln till vår framgång.

SimonsVoss är ett företag i ALLEGION Group – ett globalt nätverk inom området säkerhet. Allegion är representerat i cirka 130 länder runt om i världen [\(www.allegion.com\)](https://www.allegion.com).

#### Tysk Kvalitet

För SimonsVoss är "Made in Germany" inte en slogan utan en garanti. Alla våra produkter och system utvecklas och tillverkas i vårt eget produktionscenter i Osterfeld, Tyskland.

© 2024, SimonsVoss Technologies GmbH, Unterföhring

Med ensamrätt. Texter, bilder och grafiker är upphovsrättsskyddade.

Innehållet i detta dokument får varken kopieras, distribueras eller ändras. För mer information, besök SimonsVoss hemsida. Reservation för tekniska ändringar.

SimonsVoss och MobileKey är registrerade varumärken som tillhör SimonsVoss Technologies GmbH.

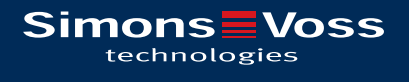

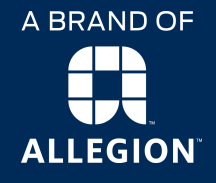

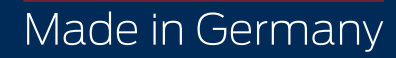